# **Scheduling scripts vanuit Oracle10g Enterprise Manager**

**CONSECTED ASSEMBLATE CONSECTED AND A CONSECTED CONSECTED AND MATERIAL CONSECTED AND MATERIAL CONSECTED AND MATERIAL CONSECTED AND MATERIAL CONSECTED AND MATERIAL CONSECTED AND CONSECTED AND CONSECTED AND CONSECTED AND CON** *Met Oracle10g is een complete en volwaardige job scheduler (DBMS\_SCHEDULER) geïntroduceerd. Dat betekent dat de oude (DBMS\_JOB) wordt afgezworen. De nieuwe Oracle job scheduler is sterk verbeterd. Functionaliteit die met DBMS\_JOB werd geboden is in de nieuwe job scheduler intact gebleven, verbeterd, of uitgebreid. Zo is de administratie en scheduling van jobs sterk verbeterd, de rechtenstructuur voor de job scheduling aangepakt en is het mogelijk afhankelijkheden tussen jobs aan te geven. De mogelijkheden zijn groot. Dit artikel geeft een overview van de Oracle Job Scheduler componenten en de rechtenstructuur.* 

## **Waarom scheduling vanuit een Oracle Enterprise Management omgeving**

Het gebruik van Oracle Job Scheduler vanuit Oracle Enterprise Manager (EM) levert een aantal voordelen op:

- 1 Voor het starten van Oracle procedures en functies is het handiger dit vanuit Oracle te doen in plaats van gebruik te maken van een OS job scheduler als crontab of MS Scheduler
- 2 Oracle Job Scheduler kan worden aangeroepen vanuit Oracle PL/SQL. Dit geeft de mogelijkheid jobs te starten aan de hand van een event (b.v. einde transactie)
- 3 Oracle Job Scheduler biedt de mogelijkheid allerlei jobs als kettingen aan elkaar te koppelen.
- 4 Oracle Job Scheduler kan allerlei schedules definiëren die kunnen worden hergebruikt door allerlei jobs.
- 5 Oracle Job Scheduler maakt het mogelijk Resource Consumer Plans te koppelen aan een job. Hiermee kan het aantal resources, toegekend aan jobs, worden beheerst.
- 6 Elk soort programma kan vanuit de Oracle Job Scheduler gestart worden.
- 7 De metadata van de geschedulede jobs worden opgeslagen in de Oracle database. Hierdoor zijn deze data uitstekend beschermd.
- 8 Jobbeheer en monitoring is zeer eenvoudig en overzichtelijk

vanuit de Oracle EM Control Console, behorend bij de database waarin de jobs gescheduled worden.

Nadelen van Oracle Job Scheduler zijn:

- 1 Er moet een Oracle database gecreëerd worden.
- 2 Kennis van Oracle databases is vereist. Een DBA voor de inrichting is noodzakelijk. Nadat de inrichting heeft plaats gevonden, is het schedulen van een job vanuit Oracle EM vrij eenvoudig.
- 3 Aan te roepen scripts moeten voorhanden en bereikbaar zijn vanaf de server waarop de Oracle database geïnstalleerd is.

Voor iemand met affiniteit met Oracle zullen deze nadelen niet groot zijn.

Zoals ik aangaf, zijn de mogelijkheden met Oracle Job Scheduler bijzonder groot. Het gaat te ver om in dit artikel alle mogelijkheden van de Oracle Job Scheduler te onderzoeken. Ik beperk me tot het creëren, schedulen en monitoren van een externe job op een MS Windows platform.

## **Scheduler Componenten**

De Scheduler kent een drietal basiscomponenten: programs, schedules en jobs.

De betekenis van deze basis Scheduler componenten is de volgende:

- Programs definiëren wat de Scheduler uit gaat voeren. Een program heeft een naam, een type, en beschrijft de actie die het moet uitvoeren. Aan een program kunnen argumenten worden doorgegeven.
- Schedules definiëren wanneer en met welke frequentie de Scheduler een set taken gaat uitvoeren.
- Jobs koppelen een specifieke taak aan een specifiek schedule. Hier wordt de koppeling gelegd tussen programs en schedules. Het hergebruik van zowel programs als schedules komt hier naar voren.

Daarnaast bestaan er nog een paar advanced componenten: job classes, windows en windows groups.

Deze componenten zijn een belangrijk deel van de uitgebreidere Scheduler functionaliteit ten opzichte van DBMS\_JOB.

De betekenis van deze advanced Scheduler componenten is de volgende:

- Job Classes maakt het mogelijk jobs te groeperen die een gelijkwaardige vraag naar resources hebben. Een job class wordt gekoppeld aan een resource plan. Jobs behoren tot een Job Class. Op deze manier is het mogelijk om resources te verdelen en te prioriteren voor de verschillende jobs.
- Windows geven specifieke periodes aan waarbinnen bepaalde condities gelden. Denk bijvoorbeeld aan een window WEEKEND, zijnde het weekend, of een window WEEKNIGHTS, zijnde de periode weekdagen van 18.00 uur 's avonds tot en met 6.00 uur 's morgens.
- Window Groups zijn groeperingen van Windows, die dezelfde condities hebben. Een voorbeeld van een Window Group is de groepering van WEEKEND en WEEKNIGHTS.

Verderop in dit artikel wordt een voorbeeld gegeven van het schedulen van een job.

# **Scheduler Security**

De security voor het gebruik van de DBMS\_SCHEDULER functionaliteit wordt geregeld middels privileges en roles. Voordat een user gebruik kan maken van de DBMS\_SCHEDULER functionaliteit moeten zekere privileges toegekend zijn door de DBA. Hier volgt een lijstje van privileges en roles:

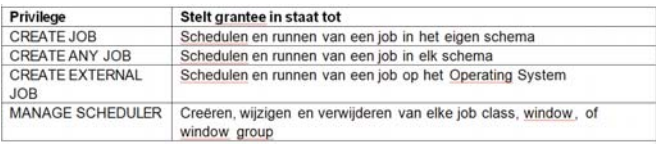

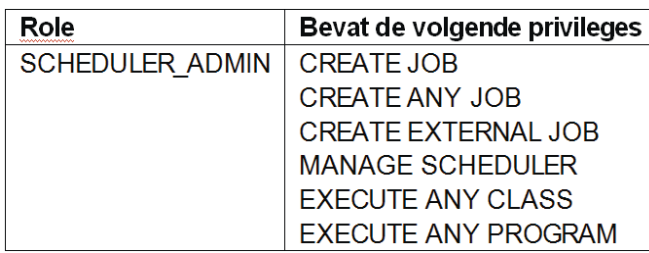

Wees zeer voorzichtig met het toekennen van het privilege CREATE ANY JOB en de rol SCHEDULER\_ADMIN vanwege de verregaande bevoegdheden die hiermee samenhangen.

## **Oracle Services**

Voordat de Oracle Job Scheduler gebruikt kan worden moeten een aantal Oracle gerelateerde MS Windows Services gestart zijn. 1 De database moet gestart zijn. Hiervoor moet de volgende

Microsoft service gestart zijn:

OracleService<Oracle\_SID>.

Eventueel ook de Oracle listener.

- 2 Om gebruik te kunnen maken van de Oracle10g Database EM Control Console moet de volgende Microsoft service gestart zijn: OracleDBConsole<Oracle\_SID>.
- 3 Daarnaast moet voor het uitvoeren van externe scripts en/of Java programma's de volgende Microsoft service gestart zijn: OracleJobScheduler<Oracle\_SID>.
- 4 De lokale user waarmee Oracle geïnstalleerd is, moet de policy "logon as batch job" toegekend zijn (toekennen via de Local Security Policy tool, te vinden onder Administrative Tools, Local Policies, User Rights Assignment).

#### **Testscript**

Ter verduidelijking van het voorbeeld is gebruik gemaakt van een testscript genaamd 'dt.bat'. Dit script ziet er als volgt uit:

date /t > C:\Temp\dt.log time /t >> C:\Temp\dt.log

Het is een heel eenvoudig script dat enkel de datum en tijd redirect naar een logfile genaamd 'dt.log' in de directory waar ook het testscript 'dt.bat' staat.

TIP: Let op dat de redirection een directory bevat. Indien geen directory wordt opgegeven, wordt het log bestand weggeschreven in de directory <Oracle\_Home>\bin.

# **Schedulen van het test script middels Oracle EM**

Hier volgt een stappenplan voor het schedulen van het testscript 'dt.bat' middels Oracle EM: 1. Start Oracle EM.

Ga via de browser naar de EM website. De URL ziet er als volgt uit: http://<host>.<domein>:<port>/em

In mijn test omgeving: http://srvora14.europa.ministerie:1158/em

#### 2. Login op Oracle EM (zie afbeelding 1).

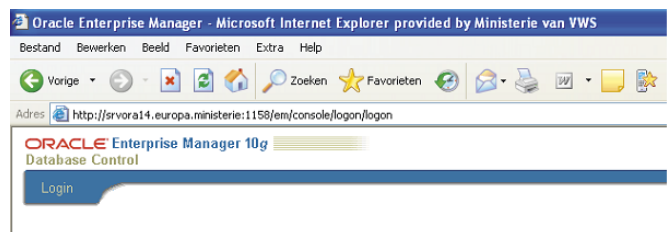

Login to Database:AVB\_ACC.SRVORA14.EUROPA.MINISTERIE

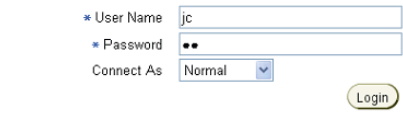

Copyright @1996, 2006, Oracle, All rights reserved

*Afbeelding 1*

Om aan te kunnen loggen in Enterprise Manager moet een user het privilege SELECT ANY DICTIONARY toegekend zijn. sr

Succesvol aanloggen geeft een startscherm.

3. Ga op dit scherm naar de Administration tab en click op Jobs.

4. Voor het creëren van een job click de Create button.

5. Vul de details van de job in.

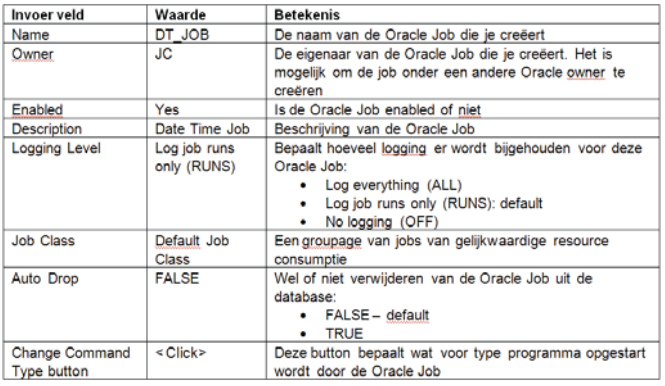

6. Selecteer de optie Executable en click OK.

De verschillende Command Options bepalen wat voor programma's opgestart kunnen worden. Voor het aanroepen van binaries kies je Executable.

7. Vul in de verschillende parameters voor de Oracle Job (zie afbeelding 2).

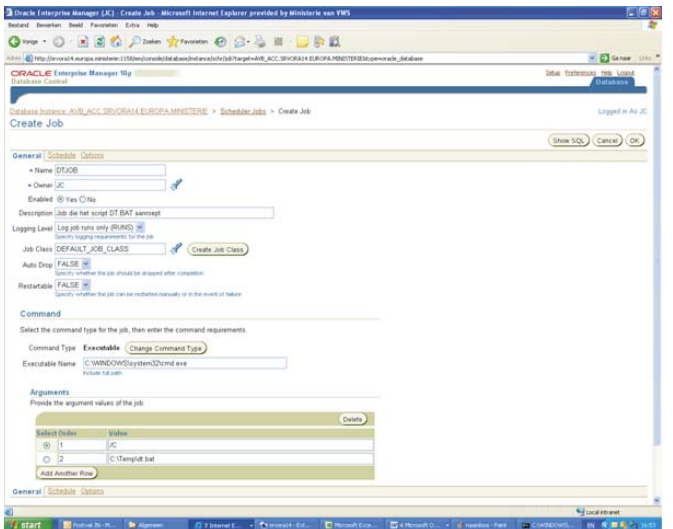

*Afbeelding 2*

De sectie Command is nu aangepast. Let op de Command Type. De Command Type is nu Executable.

De Executable Name geeft aan welke executable opgestart moet worden. Let op dat dit een shell is, dus niet het shellscript 'dt.bat'! De shell voor MS Windows is 'cmd.exe'. Het pad waar de 'cmd.exe' staat, dient ook opgegeven te worden

In de subsectie Arguments kunnen nu de parameters opgegeven worden nodig om de shell en het shellscript op te starten. Het eerste argument is hier een /C. Dit is een optie behorend bij de shell 'cmd.exe', en geeft aan dat de shell 'cmd.exe' na het runnen van het script wordt afgesloten.

Het tweede argument is het shellscript dat moet worden uitgevoerd: hier 'dt.bat'. Ook hier inclusief het pad waar het shellscript te vinden is.

8. Maak een schedule aan voor de job.

De tab Schedule geeft de mogelijkheid een schedule aan te maken voor deze job.

Het gekozen schedule (zie afbeelding 8) geeft aan dat de job iedere minuut wordt gestart. Zodra de job aangemaakt wordt, is de job klaar voor uitvoer (subsectie "Available to Start", optie Immediately).

9. Stel eventueel specifieke opties in voor de job (zie afbeelding 3).

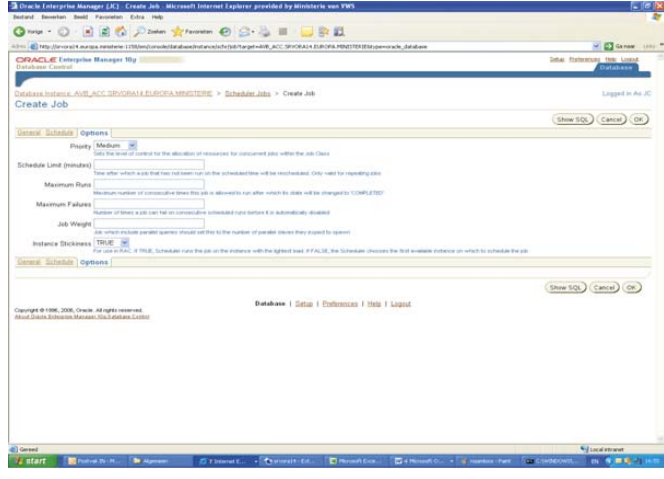

#### *Afbeelding 3*

Hier kun je één en ander instellen omtrent de controle van de job executie.

Met Priority kun je een prioritering aangeven voor resources wanneer jobs uit dezelfde job class draaien.

Met Maximum Failures wordt een job disabled als deze <max failures> keer gefaald heeft.

#### 10. Create en run Oracle Job

Als alle opties, en parameters zijn ingevuld naar believen, klik 'OK'. De job is nu gecreëerd en Oracle EM gaat terug naar het Scheduler Jobs scherm.

Afhankelijk van het schedule van de job zal de job op zeker moment gestart worden. In onderstaande afbeelding (zie afbeelding 4) is te zien dat de job DT\_JOB is gestart. Het scherm toont die jobs waartoe de ingelogde Oracle EM user rechten heeft.

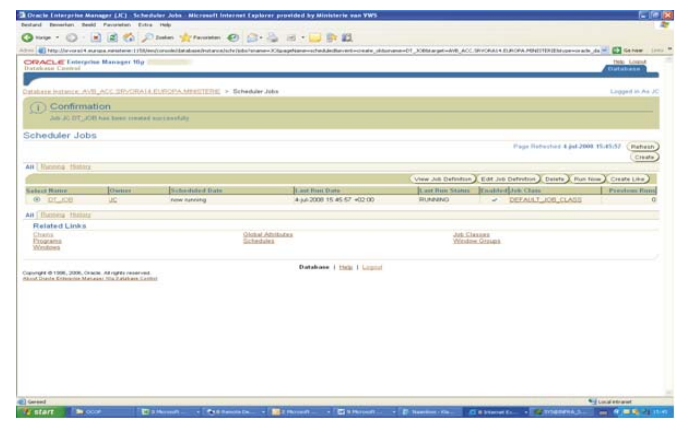

*Afbeelding 4*

De Scheduler Jobs pagina kent ook een tabblad Running. Op dit tabblad zijn alle jobs te zien die op dat moment uitgevoerd worden.

Het tabblad History toont per job wanneer ze gedraaid hebben en of dat de job met een SUCCESS of FAILURE geëindigd is.

## **Monitoring**

Vanuit het Scheduled Jobs scherm, het hoofdscherm voor Oracle Jobs beheer, kun je een job selecteren en vandaar uit de job monitoren. Doe dit door op de naam van de Job te clicken. Je komt dan in onderstaand scherm.

Wat opvalt in het volgende scherm is dat bij het aanmaken van de job de status enabled wordt meegegeven. Na het runnen van een niet-geschedulede job wordt de status meteen omgezet naar disabled. Een disabled job kan alleen onmiddellijk gestart worden. Indien een job op regelmatige basis gedraaid moet worden, moet de job status enabled hebben. Verder valt te zien onder Operation Detail dat de job iedere minuut gestart is. Er is per run nog verder in te zoemen door op desbetreffende Log ID te clicken. Hiermee zijn nog enkele Job Execution details te zien.

## **Samenvatting**

Dit document geeft een beknopte beschrijving van de componenten van de nieuwe Oracle Job Scheduler. De Oracle Job Scheduler slaat zijn metadata op in een Oracle database. Dit maakt de Oracle Job Scheduler bijzonder veilig en geschikt voor de geëigende database backup scenario's. Vermeld dient te worden dat het niet in de lucht zijn van de Oracle database, betekent dat Oracle Job Scheduler niet draait.

De verschillende componenten als Jobs, Schedules, Programs en dergelijken en de rechtenstructuur van de Oracle Job Scheduler worden kort beschreven.

Het schedulen van een operating system script vanuit Oracle EM wordt in een stappenplan beschreven. In dit stappenplan worden de belangrijkste componenten en opties van de Oracle Job Scheduler verduidelijkt.

Het schedulen van het operating system script toont aan hoe eenvoudig het werken met Oracle Job Scheduler is. De monitoring functionaliteit is overzichtelijk. Een nadeel van de functionaliteit is dat de Oracle EM niet toestaat om job specifieke logbestanden te specificeren. Het is dan ook niet mogelijk vanuit Oracle EM op de job specifieke log bestanden in te zoomen.

### **Referenties**

- 1. Oracle Database Security Guide, 10g Release 2 (10.2)
- 2. Oracle Concepts, 10g Release 2 (10.2)
- 3. Oracle PL/SQL Packages & Types Reference, 10g Release 2 (10.2)
- 4. Oracle Administrator's Guide, 10g Release 2 (10.2)
- 5. The Oracle 10g Scheduler, Part 1: Overview door Jim Czuprynski http://www.dbasupport.com/oracle/ora10g/10g\_scheduler.

shtml

- 6. The Oracle 10g Scheduler, Part 2: Implementation door Jim Czuprynski http://www.dbasupport.com/oracle/ora10g/10g\_scheduler2\_1. shtml
- 7. dbms\_job vs. dbms\_scheduler door Donald Burleson http://www.dba-oracle.com/t\_dbms\_job\_scheduler.htm
- 8. DBMS scheduler v/s Cron OTN Discussion Forums http://forums.oracle.com/forums/thread. jspa?messageID=2687360

**Paul Wever** is werkzaam bij Capgemini. Hij is bereikbaar via e-mail: Paul.Wever@Capgemini.com